# **Reprogrammation d'une radiosonde M10 Paramètres à entrer dans le microcontrôleur de la sonde**

**Jean-Paul YONNET** [F1LVT@yahoo.fr](mailto:F1LVT@yahoo.fr) www.F1LVT.com

Le changement de fréquence des radiosondes Modem 10 est un besoin récurrent pour diverses activités radioamateurs. Récemment Sébastien F0GYS a montré qu'on pouvait programmer une M10 avec un simple adaptateur USB – TTL. C'est ce montage que nous avons repris, et nous avons étudié plus particulièrement le programme à entrer dans la radiosonde pour la faire fonctionner sur une autre fréquence, en particulier dans la bande radioamateur.

### Quelques uns qui ont déjà travaillé sur le sujet

Plusieurs chasseurs de radiosondes se sont déjà penchés sur cette modification. A notre connaissance, le premier est Robert F1GHO, en ajoutant un microcontrôleur de type PIC 16F84 sur une M2K2. Seul l'exécutable est diffusé ce qui limite la reprogrammation à 433,8 MHz. Une autre version est aussi disponible sur le site « radiosonde.eu » avec un PIC 12C508, et l'auteur Fabrice F4AVI fournit à la fois le fichier « .hex » pour 434,4 MHz et le fichier source en assembleur « .asm ». Pour les M10, la modification a été effectuée par l'addition d'un microcontrôleur Atmel (ATtiny 13) [2] ; il faut contacter l'auteur pour obtenir le fichier à entrer dans le microcontrôleur.

Une seconde génération de modifications a ensuite été développée par reprogrammation directe du microcontrôleur de la radiosonde M10, le MSP430F233, avec un programmateur parallèle OLIMEX [3] (2013). La correspondance entre la valeur à entrer dans le programme et la valeur de la fréquence sont expliquées sur le site. Et si vous voulez vous éviter les calculs en hexadécimal, un programme Excel réalisé par F4DKA pourra vous aider [4].

Très récemment (novembre 2017) Sébastien F0GYS a montré comment il est possible de reprogrammer le microcontrôleur d'une M10 avec un simple adaptateur USB – TTL « FTDI FT232RL USB To TTL » [5]. Les explications pas-à-pas sont très claires et très pédagogiques. Il ne reste plus qu'à se lancer dans la reprogrammation d'une M10.

#### Le matériel

Il faut d'abord une radiosonde M10 en bon état de marche.

L'adaptateur « FTDI FT232RL USB To TTL » se trouve facilement sur internet. Il ne coûte que quelques euros sur Ebay.

Il faut faire les liaisons entre la radiosonde et l'adaptateur. Tout est très bien expliqué sur le site de Sébastien F0GYS [5] (Photo 1).

Pour reprogrammer la radiosonde, Sébastien F0GYS utilise le logiciel « MSPFET ». Ce logiciel peut être téléchargé directement à partir de son site [5].

Le programme à charger dans le microcontrôleur de la M10 n'est pas sur le site de F0GYS. En fait ce programme peut être récupéré sur le site de F4CQA, sous le nom « M10.hex »[4]. En ouvrant ce programme, sur la deuxième ligne on peut lire :

:1010100001A00C00FFFFFFFFFFFFFFFFFFFFFFFF2F

La valeur de la fréquence est codée sous la valeur hexa 01A00C. Cette valeur correspond à 404 MHz.

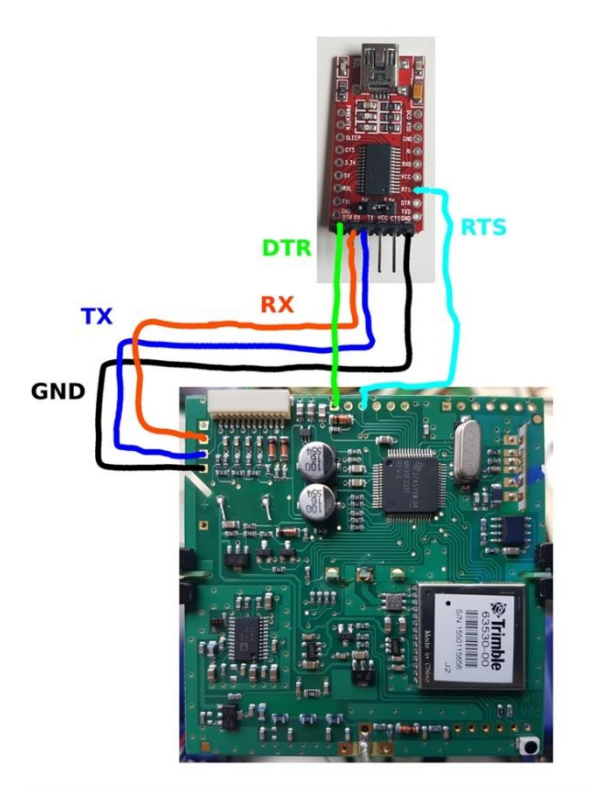

*Photo 1 : Raccordement de la carte de la M10 avec l'adaptateur USB-TTL (Source : site web de F0GYS [5])*

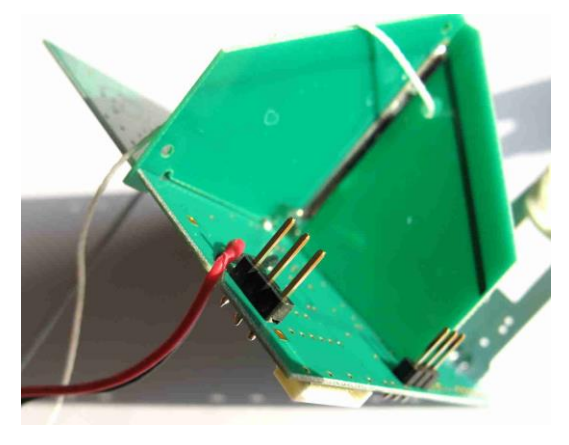

Préparation pour la reprogrammation d'une radiosonde M10

*Photo 2 : Addition de 2 barrettes à 3 broches sur la carte de la radiosonde*

Il faut d'abord souder 2 barrettes de 3 pins sur la carte de la radiosonde M10 (Photo 2), de chaque côté du connecteur de la carte. Il faut ensuite faire les liaisons avec l'adaptateur USB – TTL de type « FTDI FT232RL USB To TTL » (Photos 3, 4 et 5).

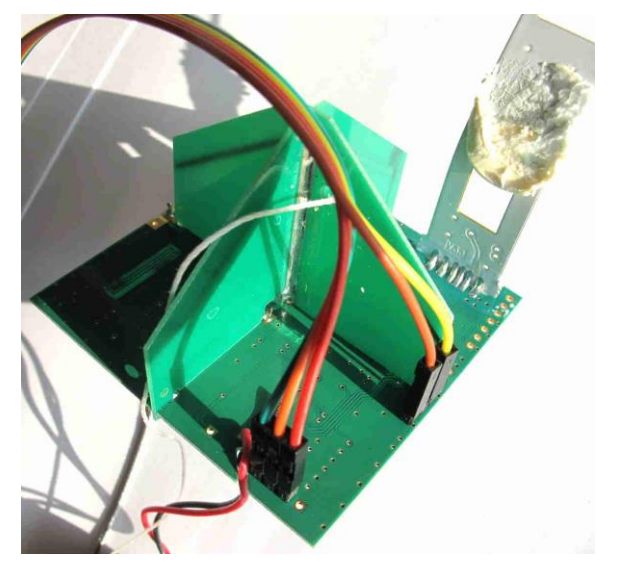

*Photo 3 : Les 5 fils de liaison avec l'adaptateur USB - TTL*

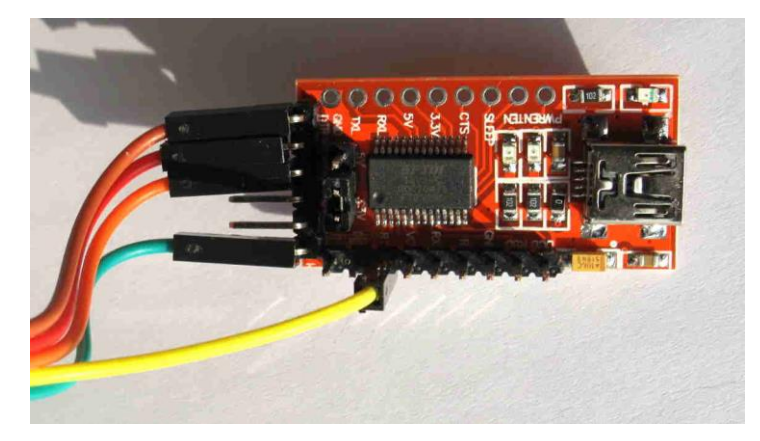

*Photo 4 : L'adaptateur USB – TTL et ses fils de liaison avec la M10*

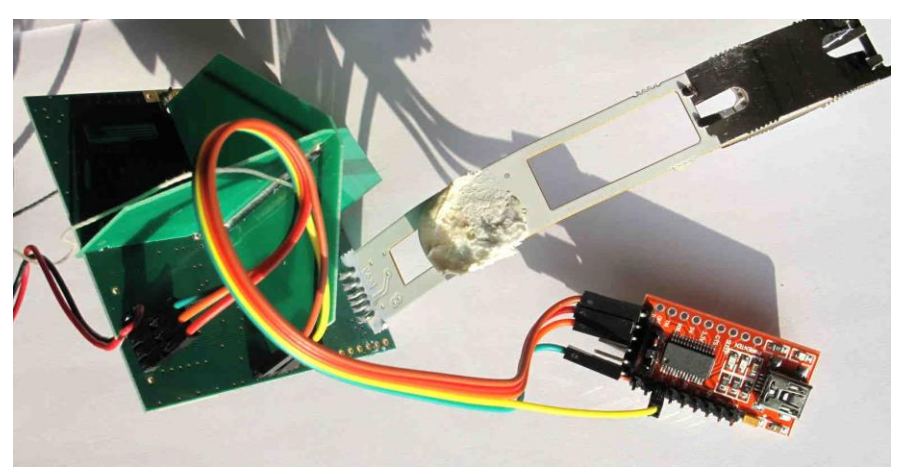

*Photo 5 : La radiosonde M10 prête pour la reprogrammation*

#### La partie logicielle de la reprogrammation

Cette partie est très bien décrite sur le site de Sébastien F0GYS. Il faut d'abord récupérer le logiciel « MSPFET » sur le site de F0GYS [5]. Il faut aussi récupérer le programme « M10.hex » sur le site de F4CQA [4].

Ensuite, à partir du programme « M10.hex » il faut préparer le programme « M10- 43X.xxx » qui contient la nouvelle fréquence de la radiosonde. Les deux modifications à faire dans le programme sont expliquées en Annexe 1. Il s'agit d'une part de la fréquence et d'autre part du Checksum.

La correspondance entre la valeur en hexadécimal dans le logiciel et la fréquence réelle est expliquée dans l'Annexe 2. Il est aussi possible d'effectuer cette correspondance avec le fichier Excel qui est sur le site de F4CQA.

Pour le Checksum, qui permet de vérifier que chaque ligne de code a été transmise correctement, les explications sont dans l'Annexe 1. En Annexe 3, quelques exemples de modifications à faire dans le programme « M10.hex » sont présentés pour une série de fréquences.

Quand le programme « M10-43X.xxx » est prêt, radiosonde non alimentée, il faut lancer le logiciel « MSPFET » pour pouvoir communiquer avec le microcontrôleur MSP430F233 de la radiosonde en 3,3V. La première fois, il faut charger les pilotes de l'adaptateur USB – TTL « FT232RL FTDI ». Il faut ensuite charger le programme « M10-43X.xxx » qu'il va falloir entrer dans le microcontrôleur de la carte. C'est ce programme qui contient la nouvelle fréquence '43X.xxx MHz' de la radiosonde. On peut alors lancer la programmation de la M10.

Quand la programmation est effectuée, il ne reste plus qu'à déconnecter la radiosonde de l'adaptateur USB - TTL. On peut alors remettre les piles dans la M10 et l'allumer pour vérifier le bon fonctionnement sur la nouvelle fréquence.

#### Références

[1] Robert F1GHO, Recyclage d'une M10 : modification de la fréquence http://www.radiosonde.eu.bonplans.info/RS03/RS03Z/RS03Z02.html

[2] Fabrice F4AVI, Recyclage d'une M2K2 : modification de la fréquence http://www.radiosonde.eu.bonplans.info/RS03/RS03Z/RS03Z06.html

[3] Reprogrammation de la fréquence de la radiosonde M10 (2013) http://keraman.free.fr/m10/m10.html

[4] Reprogrammation d'une M10 http://f4cqa.free.fr/radiosondes/reprog/modif\_10.htm

[5] Sébastien F0GYS, Changement de la fréquence d'une radiosonde M10 http://f0gys-60.lescigales.org/Realisations/ChfrequenceM10.htm

# Annexe 1

#### **Les modifications à faire dans le programme à charger dans le microcontrôleur**

Le fichier « M10.hex » a été réalisé par F5ZJ. Il peut être téléchargé par le site de F4CQA [4]. La valeur « **01A00C** » correspond à la fréquence 404,000 MHz (Document A1- 1).

Pour entrer une nouvelle fréquence pour la radiosonde M10, il suffit de modifier ce fichier « M10.hex ». Sans logiciel particulier, on peut ouvrir ce fichier « M10.hex » comme un fichier texte et on peut alors le modifier facilement et enregistrer les modifications.

| :10100000F209F009D60AD50ACD08D20800FF9421CA                                                  |
|----------------------------------------------------------------------------------------------|
| $\boldsymbol{.10101000}$ 01A00C $\boldsymbol{00}$ FFFFFFFFFFFFFFFFFFFFFFFF $\boldsymbol{2F}$ |
| :1010200035200000008E2001BB00000003003DB20F                                                  |
| :10103000CA5800000000000000000000000000008E                                                  |
|                                                                                              |
| :10105000008E268E2101FFFFFFFFFFFFFFFFFFFFFFF                                                 |
|                                                                                              |
| :10107000FFFFFF0021AC099BFF00000000000000003                                                 |
| :1010800060200217180800070000E803E80300FFCB                                                  |
| $:10109000E407$ FFFFFFFFFFFFFFFFFFFFFFFFFFFFFFFFF $^{\rm 73}$                                |
|                                                                                              |
|                                                                                              |
| $:1010C0003C7BFE16FFFFFFFFFFFFFFFFFFFFFFFFFF61$                                              |
| :1010D000FFFFFFFFFFFFFFFFFFFF08100080000082                                                  |
| :1010E000DF7F930BAF0D4180F2063708FE08FFFF4C                                                  |
| :1010F000FFFFFFFFFFFF01088F8F968E868DCA8648                                                  |
|                                                                                              |
| :10E00000314000063C4066033D400501B0120EFD64                                                  |
| :10E01000B012FAF0B01248FD32C23140FE0532D2E1                                                  |
| :10E02000F240F30001033E4080100F43FF4E020315                                                  |
| :10E030001F533F900A00FA23F2400B0000033540C3                                                  |
| :10E040000003B012A6E8F240E1005004F2400300E1                                                  |
| :10E050005104B0129AE6B012EAEBF24005005E04F9                                                  |
| :10E06000B012A2F8F2B003005D04212CF2401E00B1                                                  |
| :10E070005404B2B010006201DC29C2935404F923A5                                                  |
| :10E08000D2835E04ED23F240F1000103D243020388                                                  |
| :10E09000E243000335400003B012A6E8F240060058                                                  |
| :10E0A0005404C2935404FD2382432001FD3FC24324                                                  |
| :10E0B0005F04C243600482436C03B012E6E1F29055                                                  |
| :10E0C0000A005F043B34F290050060043734B2B0BC                                                  |
| :10E0D00010006201AE29B2B0100064016E28B29047                                                  |
| :10E0E00046006C035334D2B30100E92FB0126CF731                                                  |
| :10E0F000B0125CE8D2535F043E400604D2425A0498                                                  |
| :10E100000003F2800C000003B01208E2B012E6E156                                                  |
| :10E11000B01218E282436C03A2B222040524D24357                                                  |
|                                                                                              |
|                                                                                              |

Document A1-1 : Début du programme « M10.hex »

Dans ce fichier, il y a deux modifications à faire pour changer la fréquence.

-- La première porte sur les chiffres (en hexadécimal) correspondant à la fréquence à programmer. Ce sont les 6 chiffres surlignés en vert dans le Figure 1-1.

:1010100001A00C00FFFFFFFFFFFFFFFFFFFFFFFF2F

La correspondance entre la fréquence de la radiosonde et cette série de caractères est expliquée en Annexe 2.

-- La seconde modification porte sur les 2 derniers chiffres de cette même ligne, surlignés en bleu.

:1010100001A00C00FFFFFFFFFFFFFFFFFFFFFFFF2F

C'est le « Checksum » de la ligne complète. Si vous changez la fréquence sans changer le Checksum, le logiciel « MSPFET » n'acceptera pas le nouveau programme car il le vérifie. Il faut le recalculer pour chaque changement dans le programme.

Il existe une solution rapide pour calculer la valeur du Checksum, en utilisant le « 8-bit Checksum Calculator » sur le site « easyonlineconverter » [A1-1]. Le calcul porte sur l'intégralité de la ligne du programme, y compris le 101010 (numéro de ligne dans la mémoire) au début de la ligne du programme (40 caractères hexadécimaux). Il faut entrer :

1010100001A00C00FFFFFFFFFFFFFFFFFFFFFFFF

et le programme intégré sur le site « easyonlineconverter » calcule de Checksum.

Un exemple de procédure qui fonctionne très bien pour générer le programme avec la nouvelle fréquence :

1 - Ouvrir le fichier "M10.hex" avec "blocnote",

2 - Dans la deuxième ligne, modifier la valeur de la fréquence, par exemple 434,000 MHz,

3 - A la fin de cette deuxième ligne, corriger le Checksum en conséquence,

4 - Enregistrer le fichier dans blocnote sous un autre nom, par exemple « M10-434,000.hex »

#### Référence

[A1-1] Calculateur de Checksum http://easyonlineconverter.com/converters/checksum\_converter.html

### Annexe 2

## **Correspondance entre la valeur en hexadécimal dans le logiciel et la fréquence réelle**

#### **Exemple n°1 :**

### **Recherche de la fréquence correspondant à la valeur entrée dans le programme**

#### *Lecture de la valeur encodée*

Sur la deuxième ligne du code (ligne 1010), on lit sur le fichier d'origine « M10.hex » : :1010100001A00C00FFFFFFFFFFFFFFFFFFFFFFFF2F

La fréquence de la M10 est écrite dans « **01 A0 0C** ». C'est en hexadécimal inversé.

Il faut d'abord remettre les chiffres hexadécimaux dans le bon ordre, avec le chiffre de poids fort en premier pour pouvoir le convertir. Il faut commencer par 0C, puis A0, et 01 pour finir. La valeur de la fréquence est « **0CA001** », qu'on peut écrire sous la forme normalisée (en langage C par exemple) « **0x0CA001** » pour indiquer que c'est une valeur en hexadécimal.

En binaire, les 2 derniers bits « 01 » sont les bits de contrôle C1 et C2 du PLL LMXZ2316. Le nombre N qui correspond à la valeur de division du VFO commence au 3<sup>ième</sup> bit. Il est codé sur 18 bits. En tout, avec les 2 bits de contrôle, cela fait 20 bits ce qui correspond à 5 chiffres hexadécimaux.

Conversion en binaire [A2-1] : F = 0x0CA001 ==> F = 0b11001010000000000001 Troncature des 2 derniers bits ce qui correspond à une division par 4, N = 0b110010100000000000, ce qui donne en décimal N = 206 848

#### *Calcul de la fréquence*

En divisant cette valeur de N = 206 848 par 512  $(2^9)$ , on obtient exactement 404,000. La fréquence de la M10 est donc de **404,000 MHz**.

#### *Remarque 1*

Comme les 2 derniers bits de contrôle sont 01 en binaire, le deuxième caractère de la chaine du programme («  $01$ A00C ») ne peut être qu'un 1, un 5, un 9, ou un D.

#### *Remarque 2*

Comme la fréquence est codée avec 20 bits en binaire, ce qui fait 5 chiffres en hexadécimal, le cinquième caractère de la chaine du programme (« 01A0<mark>0</mark>C ») est toujours un zéro.

#### *Remarque 3*

Le sixième caractère de la chaine du programme (« 01A00C ») est toujours un « C » pour la bande des radiosondes (400 à 406 MHz) et toujours un « D » pour la bande UHF radioamateur.

Ces 3 remarques permettent de vérifier que la valeur entrée dans le programme (ligne 2 du code, est correcte.

Le microcontrôleur fonctionne avec un quartz de 8,000 MHz. Dans la boucle PLL, en divisant la fréquence du quartz par 4 096  $(2^{12})$ , on obtient un pas élémentaire de 1953,125 Hz, soit 1,95 kHz. En multipliant ce pas par  $N = 206848$ , on obtient exactement 404,000 MHz. Toute fréquence dans la bande recherchée peut être synthétisée par pas d'environ 2 kHz.

### *Méthode rapide pour le même exemple*

Quand on a bien compris le fonctionnement, on peut enlever directement le 1 à la fin et diviser par 4 fois 512, soit 2048.

Suppression du 1 final :  $F = 0x0CA001$  ==>  $F' = 0x0CA000$ Conversion en décimal :  $=$   $=$   $>$  827 392 Division par  $4 \times 512$  :  $=3$  f = 404,000 MHz

## **Exemple n°2**

### **Comment retrouver la fréquence**

Si on lit dans le fichier « **01 88 0D** », la valeur réelle (et corrigée des bits de contrôle) en hexadécimal est « **0x0D8800** », ce qui correspond à 886 784 en décimal. En divisant cette valeur par 4 puis par 512, on obtient exactement **433,000 MHz**.

## **Exemple n°3**

# **Recherche de la valeur à entrer dans le programme pour une fréquence donnée, par exemple 434,100 MHz**

En sens inverse, si on veut faire fonctionner la M10 sur **434,100 MHz**, il faut avoir :

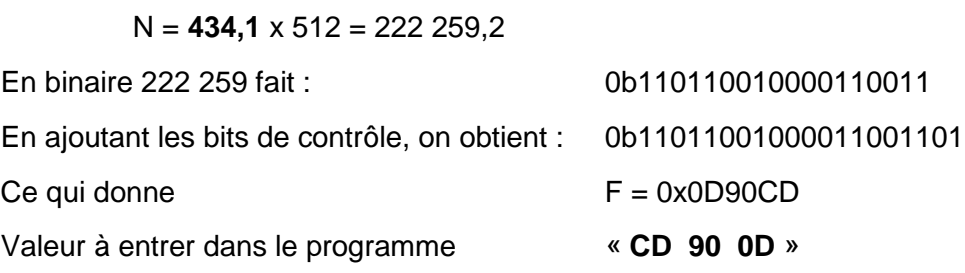

Dans cette opération, la partie décimale de N (0,2) a été supprimée à la fin de N, mais elle correspond à un écart de 1 10<sup>-6</sup> (un millionième), soit 400 Hz sur la fréquence finale.

Méthode rapide : N = **434,1** x 4 x 512 = 889 036,8. La valeur entière 889 036 correspond à D90CC en hexadécimal. En intégrant les bits de contrôle (01 à la fin du nombre), la valeur en hexadécimal est 0x0D90CD. Il faut mettre cette valeur dans le logiciel sous la forme « **CD 90 0D** ».

### **Exemple n°4**

# **Recherche de la valeur à entrer dans le programme pour une fréquence donnée, par exemple 432,000 MHz**

Méthode rapide : N = **432** x 4 x 512 = 884 736. La valeur 884 736 s'écrit 0xD8000 en hexadécimal. En intégrant les bits de contrôle (01 à la fin du nombre), la valeur à entrer en hexadécimal est 0x0D8001. Il faut la mettre dans le logiciel sous la forme « **01 80 0D** ».

## Référence

[A2-1] Convertisseur Décimal – Héxadécimal – Binaire http://sebastienguillon.com/test/javascript/convertisseur.html

# Annexe 3

### **Quelques exemples de modifications à faire dans le programme « M10.hex »**

Pour différentes valeurs de fréquences, le tableau suivant donne la valeur à entrer dans la deuxième ligne du programme et celle du checksum calculé en fin de ligne.

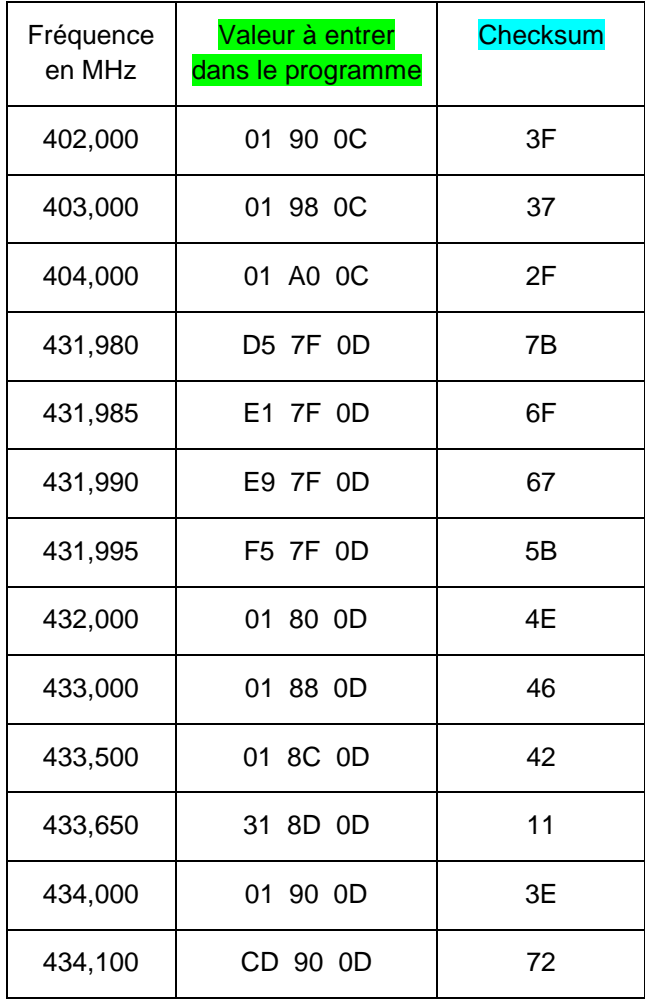

### Exemples :

Fréquence à programmer =  $432,000$  MHz Deuxième ligne du programme = :1010100001800D00FFFFFFFFFFFFFFFFFFFFFFFF4E

# Fréquence à programmer =  $433,500$

Deuxième ligne du programme =

:10101000018C0D00FFFFFFFFFFFFFFFFFFFFFFFF42